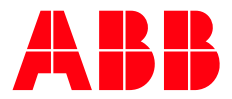

ΣΥΝΤΟΜΟΣ ΟΔΗΓΟΣ ΧΡΗΣΗΣ

**—**

# **Κιτ απομακρυσμένης τοποθέτησης χειριστηρίου και δικτύωσης DPMP-EXT**

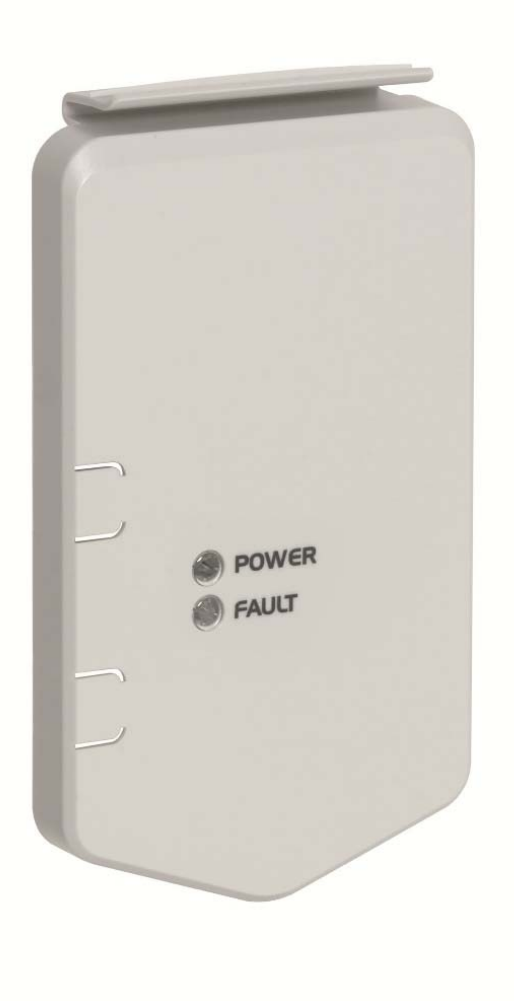

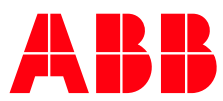

To κιτ απομακρυσμένης τοποθέτησης χειριστηρίου DPMP-EXT περιλαμβάνει τα ακόλουθα:

- **DPMP-02** Κιτ τοποθέτησης του χειριστηρίου στην πρόσοψη πίνακα**.** To κιτ περιλαμβάνει:
	- Πλατφόρμα τοποθέτησης του χειριστηρίου στην πρόσοψη ηλεκτρικού πίνακα
	- Καλώδιο 3 m, CAT5E, UTP
	- Παρελκόμενα
- **CDPI-01** Προσαρμογέας δικτύου

Η χρήση του προσαρμογέα CDPI-01 επιτρέπει τον έλεγχο μέσω του χειριστηρίου παραμετροποίησης και ελέγχου αυξημένων δυνατοτήτων ACS-CP-A ή του Drive Composer (κανένα από τα δύο δεν περιλαμβάνεται στο κιτ) έως και 32 ρυθμιστών στροφών ACS580 από ένα σημείο. Τοποθετείται στη θέση του χειριστηρίου σε όλους τους ρυθμιστές στροφών του δικτύου ή πάνω σε κιτ DPMP-02. Παρακάτω φαίνεται η πίσω όψη του.

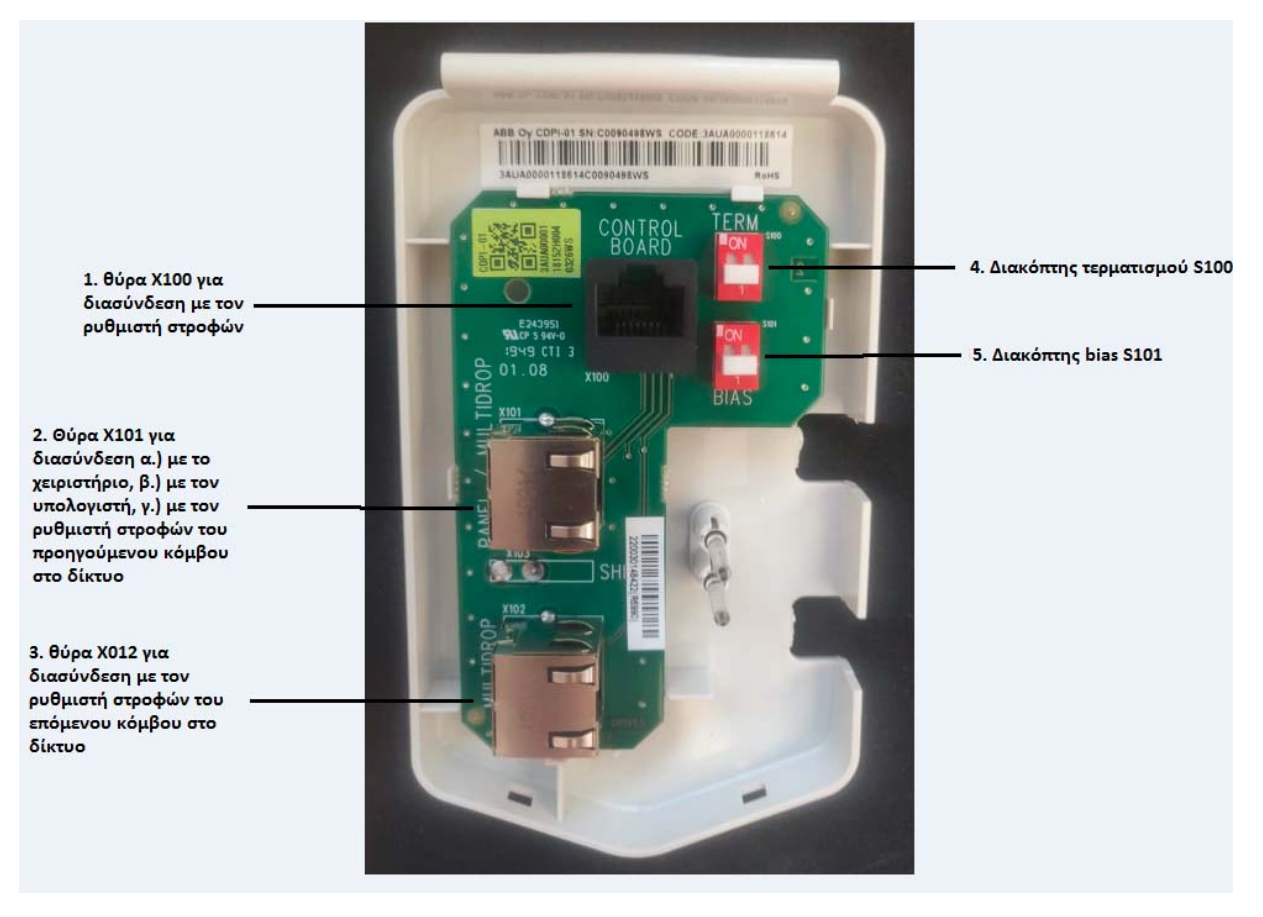

Εικόνα 1. Πίσω όψη προσαρμογέα CDPI-01

Διαθέτει 3 θύρες RJ45 εκ των οποίων η πρώτη (X100), χρησιμοποιείται για τη διασύνδεση του προσαρμογέα στον ρυθμιστή στροφών ή στο κιτ DPMP-02 (στη θέση που μπαίνει το χειριστήριο). Οι άλλες δύο χρησιμοποιούνται για καλωδίωση με τον προηγούμενο κόμβο (X101) και τον επόμενο κόμβο (X102) του δικτύου. Η Χ101 χρησιμοποιείται για διασύνδεση με το χειριστήριο ή τον υπολογιστή στον 1° κόμβο του δικτύου, στον πρώτο ρυθμιστή στροφών.

Ο διακόπτης τερματισμού S100 πρέπει να είναι πάντα ΟΝ, μόνο στον ρυθμιστή στροφών που αποτελεί τον τελευταίο κόμβο. Ο διακόπτης bias S101 πρέπει να είναι πάντα OFF και χρησιμεύει μόνο σε περίπτωση που έχουμε συσκευές τρίτων εντός του δικτύου.

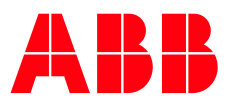

### **Δίκτυο ACS580 για έλεγχο από ένα χειριστήριο**

Στο παρακάτω σχήμα φαίνεται το δίκτυο ACS580 με σκοπό να χειριστούμε μέχρι και 32 ρυθμιστές στροφών από ένα χειριστήριο. Το χειριστήριο αυτό μπορεί να ελέγχει μόνο έναν ρυθμιστή στροφών του δικτύου κάθε φορά, όμως σε αυτό εμφανίζονται όλες οι πιθανές προειδοποιήσεις και σφάλματα όλων των ρυθμιστών στροφών του δικτύου.

Συνδέουμε ένα CDPI-01 στη θέση του χειριστηρίου κάθε ρυθμιστή στροφών του δικτύου και

- α. Το χειριστήριο συνδέεται στην θύρα Χ101 του 1<sup>ου</sup> ρυθμιστή στροφών.
- β. Συνδέουμε την θύρα Χ102 του 1<sup>ου</sup> ρυθμιστή στροφών με την θύρα Χ101 του 2<sup>ου</sup>, την θύρα Χ102 του 2<sup>ου</sup> ρυθμιστή στροφών με την θύρα Χ101 του 3<sup>ου</sup> … την θύρα Χ102 του 31<sup>ου</sup> ρυθμιστή στροφών με την θύρα Χ101 του 32ου.
- γ. Βάζουμε στη θέση ΟΝ τον τερματικό διακόπτη S100 του τελευταίου κόμβου (το ίδιο το χειριστήριο πραγματοποιεί τον τερματισμό του δικτύου) και στη θέση OFF τους διακόπτες bias S101 όλων των κόμβων.

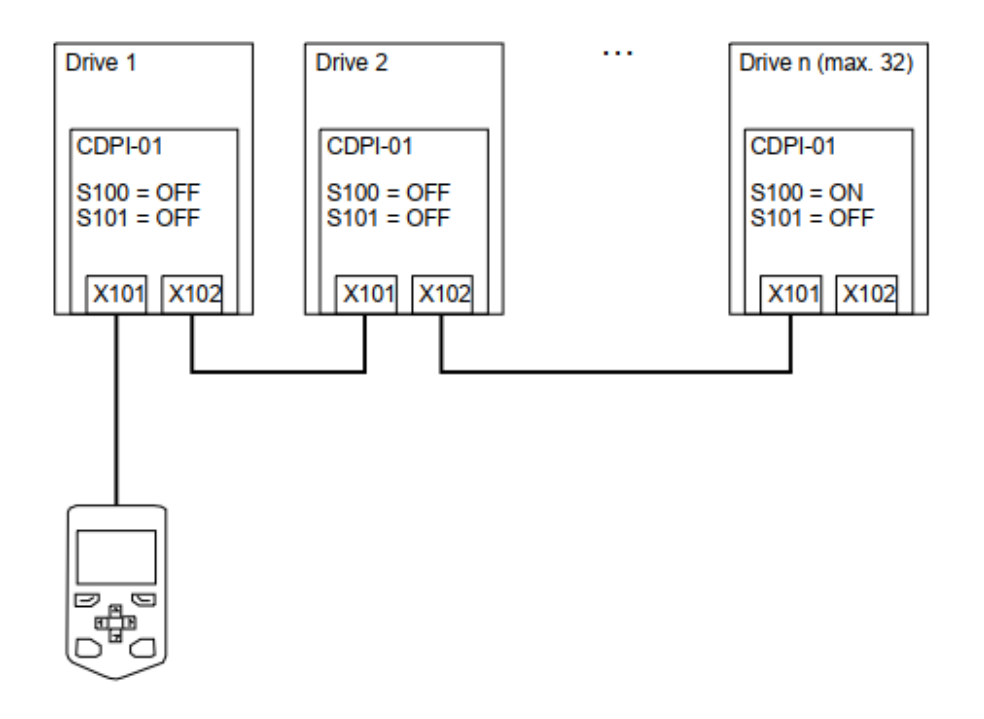

Εικόνα 2. Δίκτυο ρυθμιστών στροφών για χειρισμό από ένα χειριστήριο

Μόλις δημιουργηθεί το δίκτυο, θα εμφανιστεί ένα σύμβολο στην επάνω σειρά του χειριστηρίου που υποδεικνύει ότι αυτό είναι συνδεδεμένο σε πολλούς ρυθμιστές στροφών.

Στην αρχική οθόνη του χειριστηρίου, πατάμε το αριστερό πλήκτρο (options) και στη συνέχεια επιλέγουμε "Select Drive" και εκεί μπορούμε να δούμε την λίστα με όλους τους διασυνδεδεμένους ρυθμιστές στροφών και να επιλέξουμε σε ποιον θα συνδεθούμε. Για να γίνει η μετάβαση από τον έλεγχο ενός ρυθμιστή στροφών σε έναν άλλον, θα πρέπει ο πρώτος να είναι σε λειτουργία απομακρυνσμένου ελέγχου (Remote). Εάν κάποιος από τους ρυθμιστές στροφών στο δίκτυο παρουσιάσει σφάλμα ή προειδοποίηση, αυτό θα φανεί στο χειριστήριο και θα προταθεί να μεταβείτε στον έλεγχο του ρυθμιστή στροφών που έχει προβλήματα.

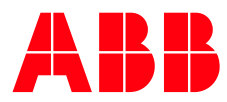

### **Δίκτυο ACS580 για χειρισμό μέσω υπολογιστή**:

Στο παρακάτω σχήμα φαίνεται το δίκτυο ACS580 με σκοπό να χειριστούμε μέχρι και 32 ρυθμιστές στροφών μέσω υπολογιστή. Μπορούμε να ρυθμίσουμε παραμέτρους και να εκκινήσουμε τον ρυθμιστή στροφών μέσω του Drive Composer. Αυτό μπορεί να γίνει μόνο με την έκδοση Drive Composer Pro.

Οι διασυνδέσεις είναι ίδιες με αυτές που δείξαμε παραπάνω στην περίπτωση που χρησιμοποιήσουμε καλώδιο RJ45 για τη διασύνδεση του υπολογιστή στον προσαρμογέα CDPI-01 του 1<sup>ου</sup> ρυθμιστή στροφών. Σε περίπτωση που χρησιμοποιήσουμε μετατροπέα RS485, θα πρέπει να δούμε αν αυτός έχει διακόπτη τερματισμού, ειδάλλως, θα πρέπει να θέσουμε τον διακόπτη τερματισμού S100 στη θέση ΟΝ στον προσαρμογέα CDPI-01 του 1<sup>ου</sup> ρυθμιστή στροφών.

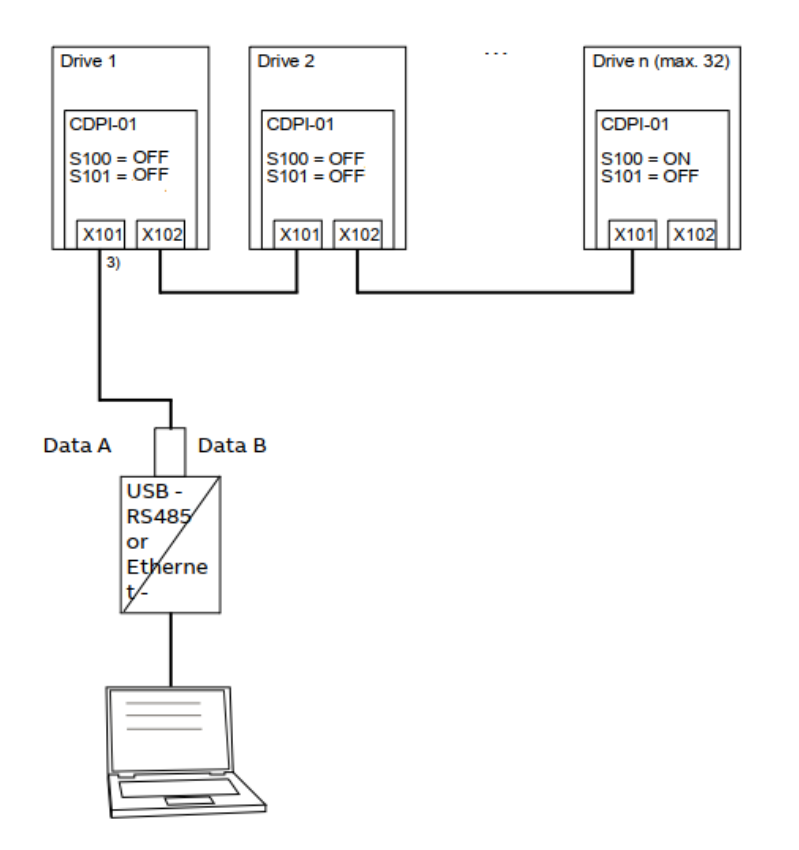

Εικόνα 3 Δίκτυο ρυθμιστών στροφών για χειρισμό από υπολογιστή

#### **Απαραίτητες ρυθμίσεις**:

Για να λειτουργήσουν τα παραπάνω δίκτυα θα πρέπει να κάνουμε τις παρακάτω ρυθμίσεις σε κάθε έναν από τους ρυθμιστές στροφών ACS580 του κάθε κόμβου του δικτύου.

- 49.01 Node ID number Ο κάθε ρυθμιστής στροφών πρέπει να έχει ένα μοναδικό αριθμό κόμβου από 1 εως και 32.
- 49.03 Baud rate Όλοι οι διασυνδεδεμένοι ρυθμιστές στροφών θα πρέπει να έχουν την ίδια ταχύτητα μετάδοσης
- 49.05 Communication loss action value  $\rightarrow$  Προαιρετικά μπορεί κανείς να διαλέξει την επιθυμητή ενέργεια που θα συμβεί αν χαθεί η επικοινωνία με το χειριστήριο (καμία ενέργεια, σφάλμα, διατήρηση τελευταίας ταχύτητας, εφαρμογή μιας σταθερής ασφαλούς ταχύτητας).
- 49.06 Refresh settings Επιλέξτε "Configure" ώστε να ληφθούν υπόψιν οι παραπάνω αλλαγές παραμέτρων.

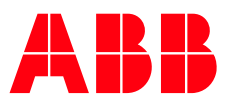

## **Παρατηρήσεις**:

- Για την ομαλό έλεγχο πολλών ρυθμιστών στροφών μέσω ενός μόνο χειριστηρίου και μονάδων CDPI-01, προτείνεται όλοι οι ρυθμιστές στροφών να έχουν την ίδια έκδοση Firmware.
- Η μονάδα CDPI-01 μπορεί να χρησιμοποιηθεί με τον ίδιο τρόπο στους ρυθμιστές στροφών ACH580 και ACQ580.

Επικοινωνήστε μαζί μας: 2102891500 new.abb.com/gr